# **Einführung in Rails**

#### *Prof. Dr.-Ing. Carsten Bormann cabo@tzi.org*

### **Was ist eine Web-Anwendung?**

- **Client: Browser, zeigt HTML/CSS/JavaScript an**
- **Server: Web-Anwendung, hält Zustand**
- **Verbindung: HTTP (Architekturprinzip: REST)**

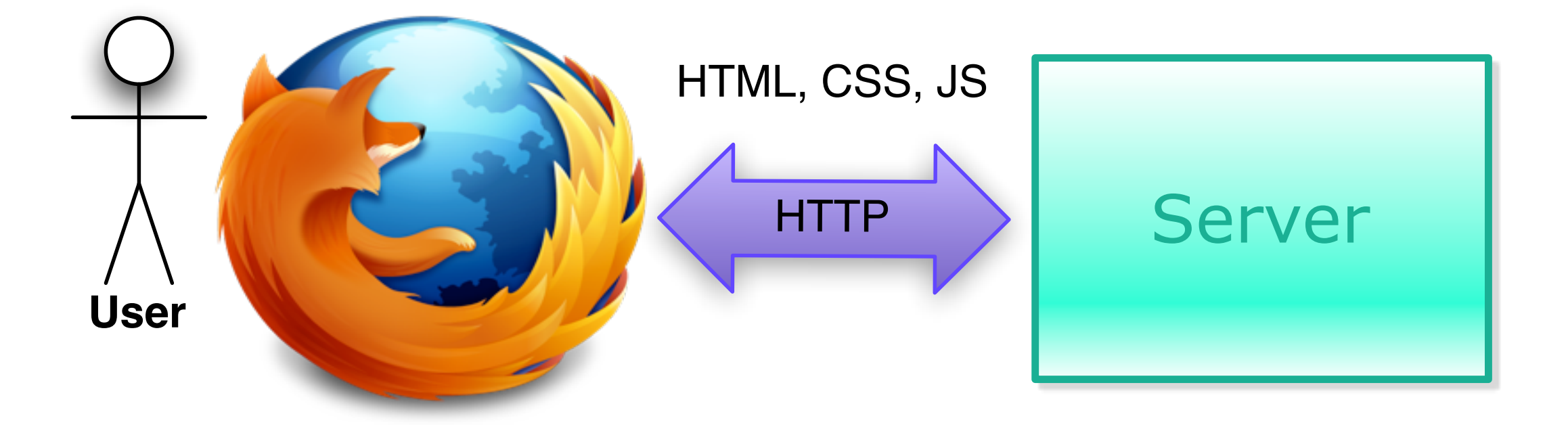

## **HTTP: Hypertext Transfer Protocol und URIs (Uniform Resource Identifiers)**

### **Browser**

– **hat URI http://www.informatik.uni-bremen.de/modulanmeldung** – **schickt an Web-Server per HTTP Anfrage**

- GET /modulanmeldung Host: www.informatik.uni-bremen.de
- **Web-Server schickt Antwort mit Body**
- $\leftrightarrow$  <html> $\ldots$ .
- ◆ Browser zeigt Body an
	- **darin sind: Links (weitere URIs** ➔ **GET), Formulare (mit URIs** ➔ **POST)**

# **HTTP und URIs, REST**

- **Hypermedia as the Engine of Application State (HATEOAS)**
	- **Server steuert über Body, was für URIs (Links/Formulare) aus dem angezeigten UI verfolgt werden kann**

#### **GET: Anforderung weiterer Bodies**

- **URIs der verfolgten Links (<a href=...>)**
- **aber auch eingebettete Bilder etc. (<img src=...>)**

### **POST: Auslösen von Aktionen**

- **URI steht in Formular (<form action=...>)**
- **Body wird bei Anfrage mitgeschickt (Formularinhalt)**
- **Ausserdem: PUT, DELETE (nicht aus Browser)**
- **(vgl.: CRUD: Create, Read, Update, Delete)**

## **HTML: Hypertext Markup Language**

### **Statischer Inhalt der Webseite**

- **Text, evtl. geeignet strukturiert** <body><div class="header">...</div><p>...</p></body>
- **eingebette Verweise auf Bilder etc.**
	- $\langle$ img  $src="$ ..."/>

### **Links, Formulare (HATEOAS)**

- <a href="http://www.tzi.de">TZI</a>➔ **GET**
- <form action="http://.../anmeldungen"> <input.../></form>➔ **POST**
- **Verweise auf CSS (Stil), JavaScript (Interaktion)**
- **Basis: SGML (bzw. XML in XHTML)**

### **Document Object Model (DOM):**

– **abstrakte Struktur des HTML-Dokuments**

### **DOM: Document Object Model**

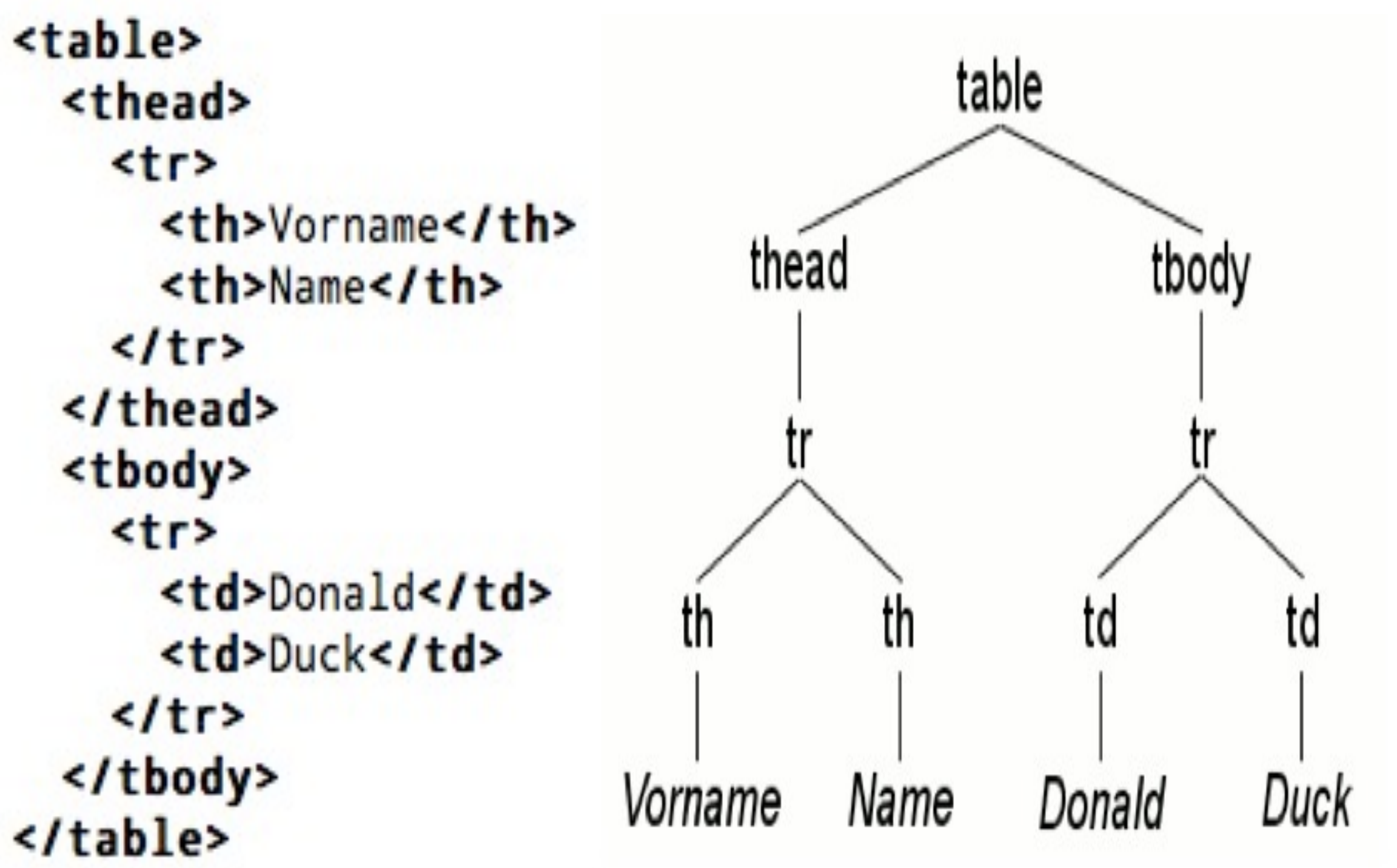

# **CSS**

#### **Cascading Style Sheets**

### **Haken sich in HTML-DOM ein**

- **Selektor: Welche Dom-Elemente sind betroffen**
	- **hakt in Elementname, Class-Attribut etc. ein**
- **Eigenschaften: Was wird wie eingestellt**

```
 Eigenschaft: Wert
```
- html {background-color: #eee} body {font-size:75%;color:#222;background:#fff; font-family:Optima, "Helvetica Neue", Arial, Helvetica, sans-serif; width:450px; margin:0 auto;} a {color:#06c; text-decoration:underline;} .tiny {font-size:.5em; line-height:1.875em;}
- **Direkt in HTML (**<style...> ... </style>**)**

**Referenz:** *Stylesheet* **(**<link rel="stylesheet" href="..." .../>**)**

# **JavaScript**

### **Dynamische Programmiersprache**

- **eine der Big 5**
- **besonderes Augenmerk auf Performance (V8, Jägermonkey, ...)**

### **Browser-spezifische Objekte**

- document**: Document Object Model (DOM)**
- window**: das aktuelle Fenster**
- **Direkt in HTML (**<script...> ... </script>**)**

– **auch über Attribute wie** onclick

**Referenz (**<script src="..."/>**)**

## **Server-Seite**

#### **Web-Server**

- **Apache**
- **nginx**
- **Application-Server wie mongrel, thin**

#### **CGI: Common Gateway Interface**

- **Parameter der Anfrage im Environment**
- **HTTP-Header, Leerzeile, Body** ➔ **stdout**

### **Application-Server emulieren dies meist**

– **Ruby: Rack**

## **Model-View-Controller (MVC)**

- **Strukturmodell für interaktive Anwendungen (**➔**Smalltalk)**
- **Model = Daten/Zustand (Datenbank)**
- **Controller = Interaktion**
- **View = Ansicht**

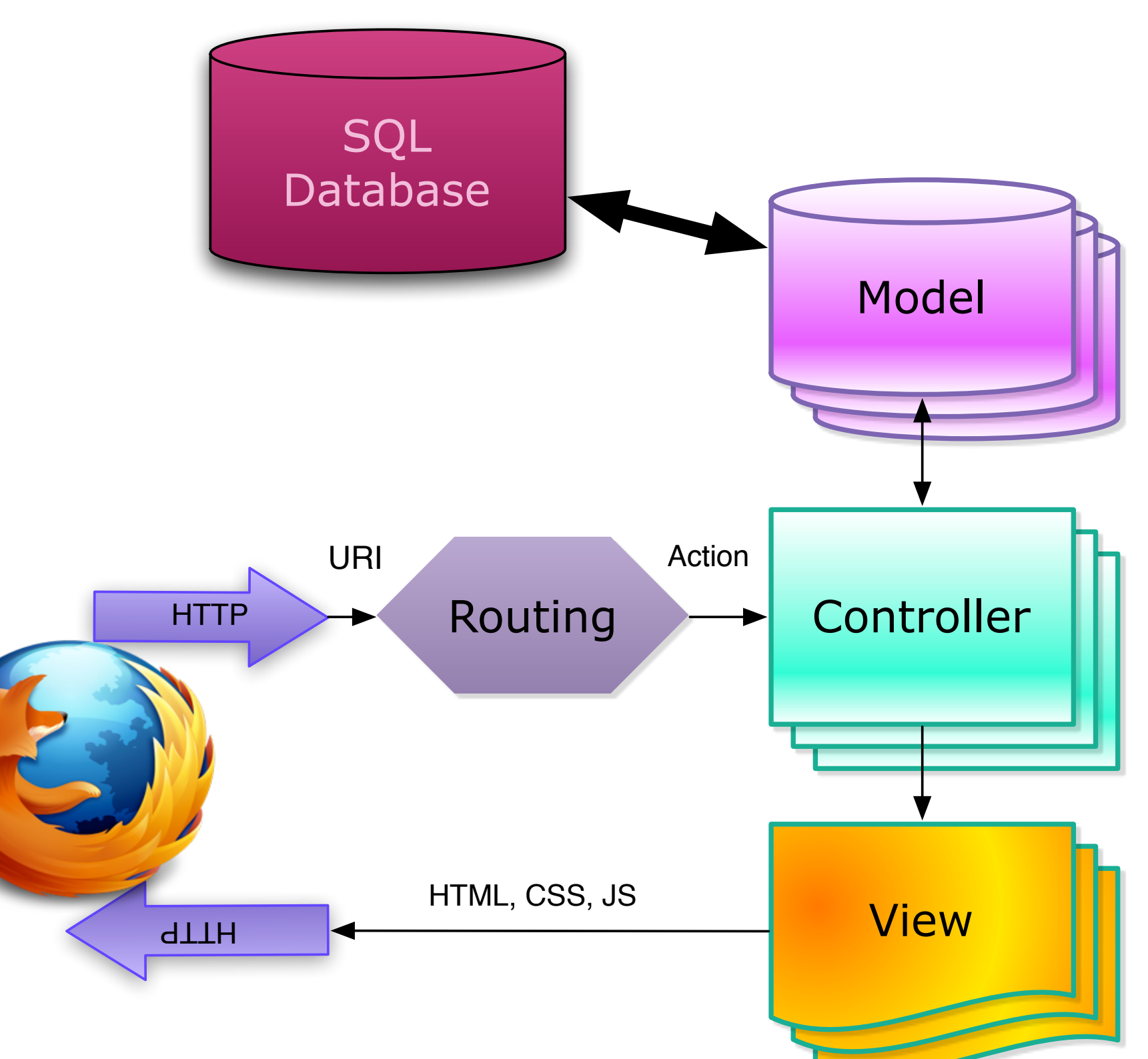

## **Ruby on Rails**

- **2004 von David Heinemeier Hansson aus Basecamp (37signals) extrahiert**
- **Ruby + DSL + Metaprogramming**
- **MIT-Lizenz**
- **Weihnachten 2008 mit Merb (Yehuda Katz) zusammengeführt**
- **Rails 3.0**

## **Rails: Komponenten**

### **Models: Active-Record**

- **ORM (object-relational mapper)**
	- **Programm denkt in Objekten; SQL-Datenbank denkt in Relationen**
- **Pro Tabelle eine Klasse, kann pro Zeile ein Objekt anlegen**
- **Repräsentiert meist die** *Geschäftslogik*
- **Controller, Views, Routing: Action-Pack**
	- **Routing: Wandelt Anfrage (URI) in Controller/Action/Parameter**
	- **Controller: Instanz wird bei Anfrage angelegt, Action aufgerufen**
	- **View: kein reines Ruby, sondern ERB oder HAML**
		- **pro Controller/Aktion**
		- **Layout-Views**

### **Infrastruktur: Railties, Active-Support**

– **Active-Support erweitert Ruby um nützliche Idiome**

## **Controller (show: GET-Aktion)**

```
class ProductsController < ApplicationController
    \bullet\quad \bullet\quad \bulletdef show
       @product = Product . find(params[:id])\bullet\bullet\bulletend
     \bullet\hspace{10pt} \bulletend
```
### **View**

```
< p > <b>Q</b> <b>Q</b>< 8=h @product.name s>
\langle/p>
< p >
  <%=h @product.price %>
\langle/p>
<%= link to 'Edit', edit product path(@product) %> |
<%= link_to 'Back', products_path %>
```
### **(Dazu kommt ein Layout)**

## **Controller (create: POST-Aktion)**

```
class ArticlesController < ApplicationController
  def create
    \ellarticle = Article.new(params[:article])
    if @article.save
       \texttt{flash}[\texttt{:notice}] = \texttt{'Article} was successfully created.
       redirect to (@article)
    else
       render : action => "new"
    end
  end
end
```
## **Model**

```
class Order < ActiveRecord::Base
  has many : order items
```

```
def add product (product, amount)
    order item = OrderItem.new(produced, amount)self.price total += product.price * amount
    order items << order item
  end
end
```

```
ActiveRecord::Schema.define(:version => 20090216052716) do
```

```
create table "orders", : force => true do |t|
    t.float "price total"
    t.datetime "created at"
    t.datetime "updated at"
                                           CREATE TABLE orders (
                                            id INTEGER PRIMARY KEY NOT NULL,
  end
                                            order date TIMESTAMP NOT NULL,
                                            price total DOUBLE NOT NULL
\circ 2004-2011 Carsten Bormann 16
                                                © 2004-2011 Carsten Bormann
```
## **Datenbankschema**

### **Aufbau über Migrationen**

- **Hinzufügen, Löschen von Tabellen und Spalten**
- **Evtl. Aktionen für Migration der Daten**

### **Entstehendes Schema wird als Ruby-DSL verwaltet**

```
ActiveRecord::Schema.define(:version => 2) do
  create table "comments", : force => true do |t|
    t.text :body
    t.integer : post id
  end
  create table "posts", : force => true do |t|
    t.string :title, :author name
    t.text :body
    t.integer : comments_count, : default => 0
    t.timestamps # t.datetime :created at, :updated at
  end
end
```
# **Konventionen**

### **Viel wird von Rails einfach vorgegeben**

### **Standard-Action-Namen:**

- **collection: index, create, member: show, update, destroy, (collection: new, member: edit)**
- ◆ Standard-Routing, **URI-Helper**

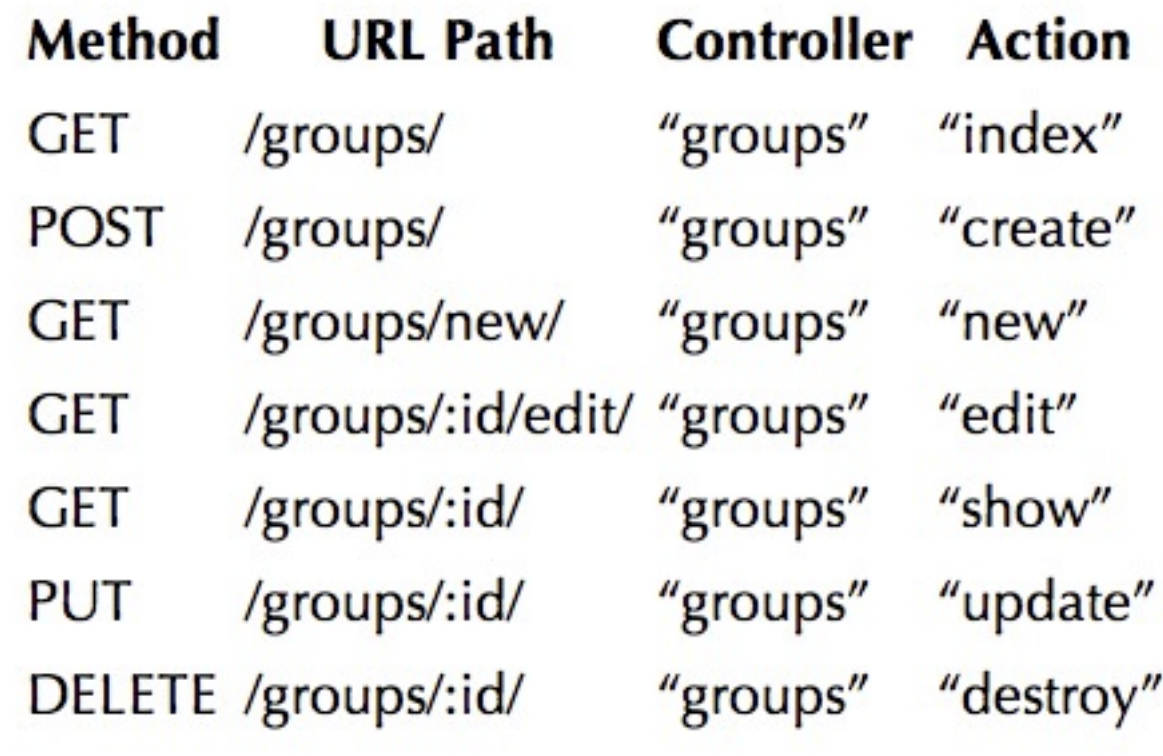

**...**

### **Singular-Plural, Groß-/Kleinschreibung:**

- **Tabelle "orders"**
- **Klasse "Order"**

### **Struktur der Verzeichnisse, Namen der Dateien**

## **Rails: Struktur einer Anwendung**

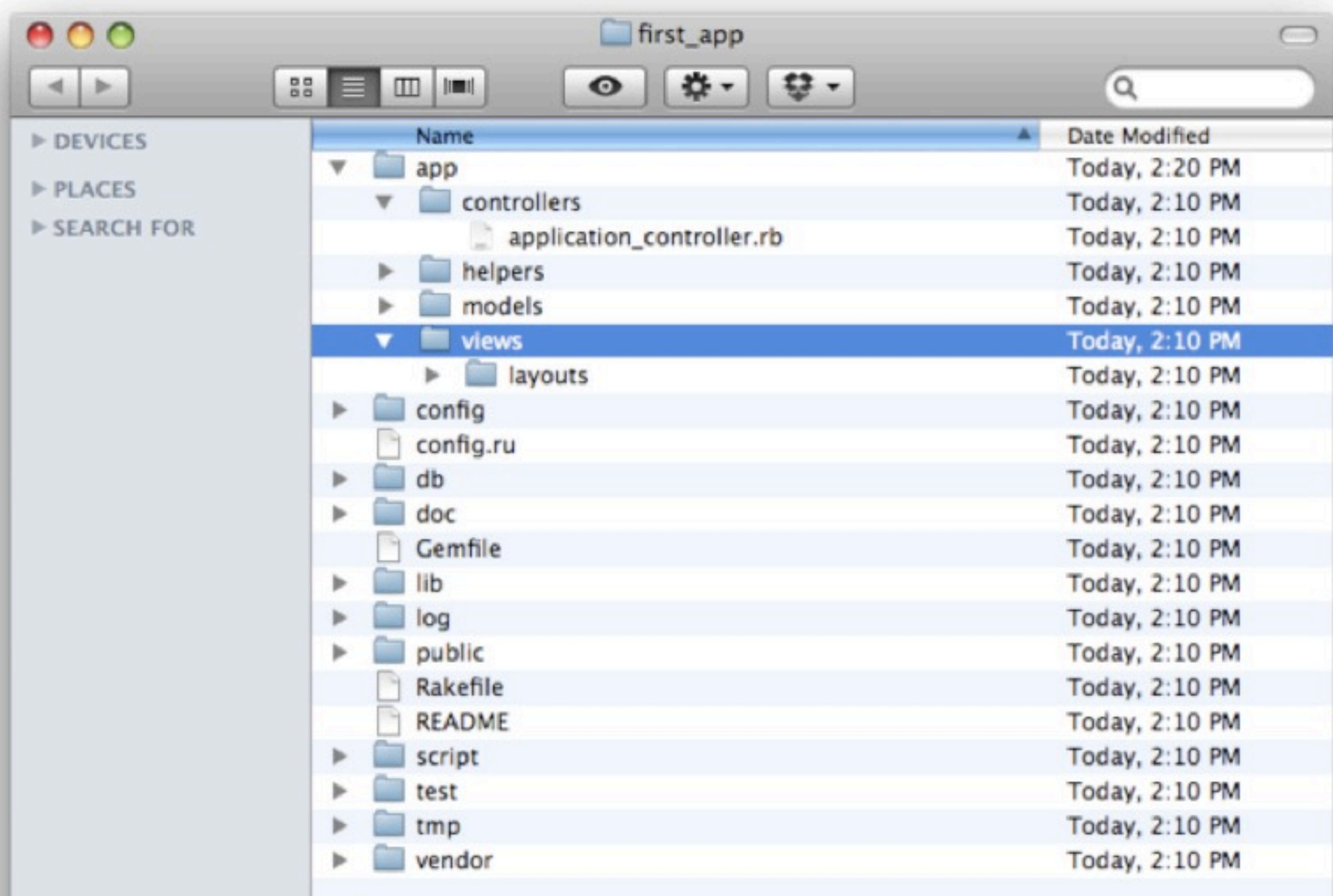

### **Generatoren**

### **Generator für ganze Anwendung:**

\$ rails new anwendungsname

#### **Generatoren für Modelle, Controller etc.**

\$ rails generate controller Pages home contact \$ rails generate model User name:string email:string \$ rails generate migration add\_email\_uniqueness\_index \$ rails generate integration\_test users

### **Scaffolding:**

\$ rails generate scaffold User name:string email:string

- **erzeugt Gerüst für Model und Controller**
- **kann Arbeit stark abkürzen**
- **kann aber auch Korsett liefern...**

\$ rails generate scaffold User name: string email: string invoke active\_record create db/migrate/20100615004000\_create\_users.rb app/models/user.rb create invoke test\_unit create test/unit/user\_test.rb test/fixtures/users.yml create route resources : users invoke scaffold\_controller app/controllers/users\_controller.rb create invoke erb create app/views/users app/views/users/index.html.erb create app/views/users/edit.html.erb create app/views/users/show.html.erb create app/views/users/new.html.erb create app/views/users/\_form.html.erb create invoke test unit create test/functional/users\_controller\_test.rb invoke helper app/helpers/users\_helper.rb create invoke test\_unit test/unit/helpers/users\_helper\_test.rb create invoke stylesheets create **© 2004-2011 Carsten Bormann** 21

## **Rails-Server**

### **Rails benutzt Webrick oder Mongrel**

### rails s **(Abkürzung für** rails server**)**

http://localhost:3000

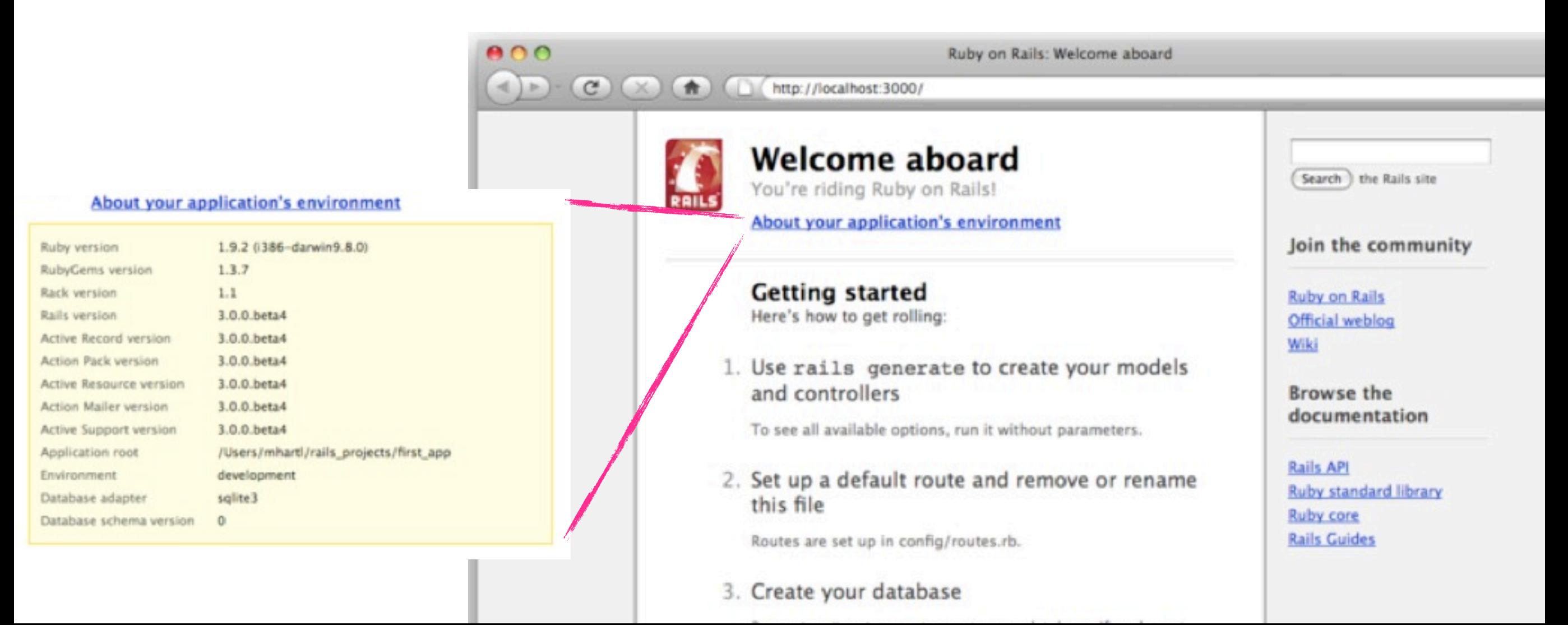

## **Bundler**

- **Eine Rails-Anwendung enthält ein halbes bis mehrere Dutzend Gems**
- **Wie sicherstellen, dass die Versionen zueinander passen?**
- ◆ Bundler: auch ein Gem (z.Z. Version 1.0.10)
	- **bundle install**
- **Arbeitet mit rvm zusammen: gemsets**
	- **freischwimmen von veralteten Betriebssystemumgebungen**

## **Installation/Voraussetzungen**

### **Ruby-Installation auf dem Laptop**

- **Windows: railsinstaller**
- **Besser: Linux/OSX mit rvm**
- **Ruby-Version: 1.9.2p136**
- **rails 3.0.3, sqlite3-ruby, rspec, rspec-rails, webrat**
- **git (empfohlen) und/oder Subversion**
- **Entwicklungsumgebung? Freie Wahl**
	- **IDEs: Eclipse (RadRails), NetBeans, ...**
	- **Textmate, e**
	- **Emacs, vim**

#### **Browser**

– **Safari, Chrome, Firefox (mit Firebug)**

## **Vorgehen in der LV**

- **\* Aufgabenstellung durch "Kunden"**
- **Umsetzung durch Euch**
- **Planning Game, Story Cards, Features, Tasks**
- **TDD!**

- **Kommunikation zwischen Gruppen (Tip-Jar!)**
- **Kommunikationsrunden**
- **(Inhalte:) Neue Themen pro Tag, ggfs einbauen**

## **Aufgabenstellungen**

- **Die Aufgabenstellungen geben die mehr oder minder naive Vorstellung eines Kunden wieder.**
- **Manche Aspekte sind nicht realisierbar.**
- **Manche würden gehen, ergeben dann aber in der Benutzung wenig Sinn.**
- **Manche sind realisierbar, aber zu aufwendig (Budget: 10 Tage!)**

## **Vorgehen**

- **Aufgabenstellung interpretieren**
- **Ziele (evtl. mit Auftraggeber) priorisieren**
	- **Aufwand**
	- **Wirkung**
- **Erste Version einer Implementierung generieren**
	- **Dokumente können, müssen aber nicht dazugehören**
	- **Wichtig: Diese Version muss fertig werden!**
- **Feedback-Schleife mit Auftraggeber**
- **goto 1**

## **Iterationen**

### **Wir wissen nicht:**

- **welche Features wirklich notwendig sind**
- **was die Features kosten, und für wieviele wir Zeit haben werden**
- **All successful systems start simple.**

- **Work for outcome: Continuous delivery of value**
- **Abends fertig nach Hause gehen.**

### **Problem vs. Lösung**

#### ◆ Kunde hat vielleicht schon eine Lösung im Kopf

### **Wir wollen aber sein Problem lösen! Stories können dabei helfen, das Problem einzufangen.**

#### **Die Vorstellungskraft ist begrenzt. Nicht abstrakt, sondern**

**über die entstehende Anwendung kommunizieren.**

## **Paarprogrammierung**

### **You never code alone.**

- **Driver: sitzt an Tastatur/Maus.**
- **Navigator: Denkt, denkt mit**
- **Naive Sicht: Halbe Produktivität.**

### **Tatsächlich:**

- **Weniger Zeitverschwendung durch Debugging.**
- **Schnellere Entwicklung!**

### **TDD: Red/green/refactor**

## **Vorgehen bis 21.02.2011**

- **http://railstutorial.org/book durcharbeiten**
	- **12 Kapitel: eines pro Tag!**
- **Möglichst viel in der Gruppe zusammen machen** – **Paarprogrammierung üben**
- **Wäsche waschen, Kühlschrank füllen :-)**
- **Am 21.02.2011, 09:15: Gruppen festnageln**
	- **Montag: Sprint (alle Gruppen haben gleiche Aufgabe)**
	- **Ab Dienstag arbeiten Gruppen in ihren einzelnen Projekten**